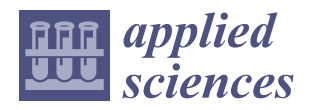

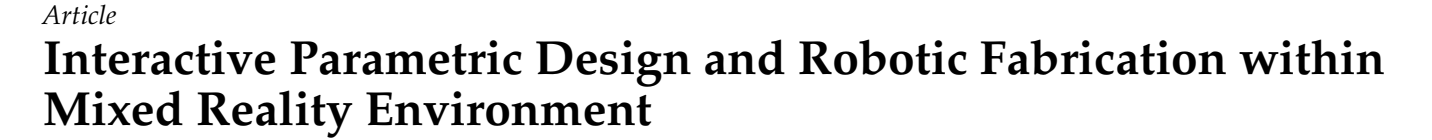

**Yusuf Buyruk [\\*](https://orcid.org/0000-0002-4482-7646)** and Gülen Çağdaş <sup>®</sup>

Architectural Design Computing Graduate Program, Department of Informatics, Graduate School, Istanbul Technical University, Istanbul 34367, Turkey

**\*** Correspondence: buyruk17@itu.edu.tr

**Abstract:** In this study, a method, in which parametric design and robotic fabrication are combined into one unified framework, and integrated within a mixed reality environment, where designers can interact with design and fabrication alternatives, and manage this process in collaboration with other designers, is proposed. To achieve this goal, the digital twin of both design and robotic fabrication steps was created within a mixed-reality environment. The proposed method was tested on a design product, which was defined with the shape-grammar method using parametric-modeling tools. In this framework, designers can interact with both design and robotic-fabrication parameters, and subsequent steps are generated instantly. Robotic fabrication can continue uninterrupted with human– robot collaboration. This study contributes to improving design and fabrication possibilities such as mass-customization, and shortens the process from design to production. The user experience and augmented spatial feedback provided by mixed reality are richer than the interaction with the computer screen. Since the whole process from parametric design to robotic fabrication can be controlled by parameters with hand gestures, the perception of reality is richer. The digital twin of parametric design and robotic fabrication is superimposed as holographic content by adding it on top of real-world images. Designers can interact with both design and fabrication processes both physically and virtually and can collaborate with other designers.

**Keywords:** parametric design; robotic fabrication; digital fabrication; mixed reality; augmented reality; digital twin; interactive design; shape grammar; design-to-production; human–robot collaboration

## **1. Introduction**

With the use of computer technology, designers have taken their imagination to the next level thanks to the advantages of digital possibilities and they have increased their pursuit of form finding, and started to fabricate forms in complex shapes using new design and production possibilities. However, the production processes of complex design products also contain complex problems. Therefore, the use of computer technologies is not limited to the design phase, but also in the fabrication processes of complex design products.

Parametric-design tools have evolved in such a way that both the design process and the fabrication process can be controlled with parameters. By changing the parameters, the design product as well as the production codes required for the production of these parts are updated. With the development of parametric-design tools, the design model has multiple design alternatives that can be generated with different parameters. The designer reaches a set of results with parametric design instead of a single result, and the possibilities for testing the different alternatives of design products before fabrication are improved. With parametric-design tools, many different design alternatives can be explored by simply changing parameters. The ability to make changes to the design with the parameters has enabled alternatives to be tested and manufactured. In this way, it becomes possible to design and fabricate complex design products.

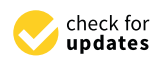

Citation: Buyruk, Y.; Çağdaş, G. Interactive Parametric Design and Robotic Fabrication within Mixed Reality Environment. *Appl. Sci.* **2022**, *12*, 12797. [https://doi.org/10.3390/](https://doi.org/10.3390/app122412797) [app122412797](https://doi.org/10.3390/app122412797)

Academic Editor: Alessandro Gasparetto

Received: 30 October 2022 Accepted: 25 November 2022 Published: 13 December 2022

**Publisher's Note:** MDPI stays neutral with regard to jurisdictional claims in published maps and institutional affiliations.

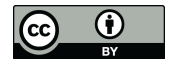

**Copyright:** © 2022 by the authors. Licensee MDPI, Basel, Switzerland. This article is an open access article distributed under the terms and conditions of the Creative Commons Attribution (CC BY) license [\(https://](https://creativecommons.org/licenses/by/4.0/) [creativecommons.org/licenses/by/](https://creativecommons.org/licenses/by/4.0/)  $4.0/$ ).

In this paper, we propose an interactive, parametric design and robotic fabrication method that allows users to dynamically explore design and fabrication alternatives within a mixed-reality environment throughout the whole design and fabrication process. With the proposed method, both parametric modeling and robotic fabrication steps can be created within the mixed-reality environment and controlled by parameters. In order to test the proposed method, a natural stone robotic fabrication environment is created. The proposed method was tested on a design product, which was defined by the shapegrammar method using parametric-modeling tools. Natural stone material was chosen to test the proposed method in robotic fabrication. The results of the proposed method and the existing methods are compared and discussed based on the observations obtained from the test results in terms of mass-customization, design-to-production process, scalability, machine time, process, and material efficiency, and human–robot collaboration. In addition to the production possibilities, design possibilities such as production-immanent modeling, interactive design, emergent design, parametric design, and generative design are offered to the user within the mixed-reality environment.

#### **2. Background and Related Work**

With the development of new methods and techniques in digital fabrication, industrial robots are more widely preferred in digital fabrication applications. Studies in robotic fabrication have shown that even some hand skills such as stonemasonry and woodcarving can be performed with industrial robots. Carving work on stone surfaces with industrial robots [\[1\]](#page-15-0) and woodcarving with industrial robots [\[2\]](#page-15-1) are examples of these studies.

Some studies in robotic fabrication have shown that industrial robots can be used in digital fabrication applications with human–robot collaboration. A metal-assembly study [\[3\]](#page-15-2) and a timber-assembly study [\[4\]](#page-15-3) in which users and industrial robots work collaboratively in the same production environment can be given as examples of these studies. In addition, users and industrial robots can work with human–robot collaboration in digital fabrication applications even if they are in different locations [\[5\]](#page-15-4).

The use of mixed-reality devices in digital-fabrication methods has become increasingly common in recent years. Mixed-reality devices were used in digital fabrication applications such as knitting with bamboo material [\[6\]](#page-15-5), brick wall assembly [\[7,](#page-15-6)[8\]](#page-15-7), knitting with metal bars [\[9\]](#page-15-8), timber structures assembly [\[4\]](#page-15-3), making a vault structure with Styrofoam pieces [\[10\]](#page-15-9), and rubble bridge-making [\[11\]](#page-15-10), as well as in additive manufacturing [\[12\]](#page-15-11). Mixed-reality devices were also used in the design and digital fabrication study with composite parts that are stretched and shaped [\[13\]](#page-15-12).

There are also studies where mixed-reality tools and industrial robots were used together in robotic-fabrication applications. In a robotic wire-cutting-application study, the Styrofoam pieces were produced using an industrial robot and they were knitted using the mixed-reality device [\[14\]](#page-15-13). In a study of knitting wooden sticks, an industrial robot was used to notch the joints of wooden sticks, and the mixed-reality device was used during the knitting of wooden sticks [\[15\]](#page-15-14).

In some studies, mixed-reality devices and industrial robots were used together in design and fabrication processes with human–robot collaboration. In an additive manufacturing study, the industrial robot was used as a 3D printer and the mixed-reality device was used during the design and fabrication steps with human–robot collaboration [\[16\]](#page-15-15). In a wire-cutting study with Styrofoam material, the industrial robot and mixed-reality device were used together in the design and fabrication steps, with human–robot collaboration [\[17\]](#page-15-16). There are other studies [\[18–](#page-15-17)[20\]](#page-15-18) in which mixed-reality devices and industrial robots were used together with human–robot collaboration. There are also studies where challenges and opportunities in AR and VR technologies for manufacturing systems [\[21\]](#page-15-19), and challenges and opportunities in human–robot collaboration are reviewed [\[22\]](#page-15-20).

#### *2.1. Industrial Robot Offline Programming Workflow 2.1. Industrial Robot Offline Programming Workflow*  Using industrial robots in digital fabrication is called robotic fabrication. In robotic-

Using industrial robots in digital fabrication is called robotic fabrication. In roboticfabrication applications, the industrial robot offline programming workflow consists of four<br>Fool steps; modeling, toolpath generation, post-process with simulation, and fabrication [\[23\]](#page-16-0). In the modeling step, a geometric model is created with computer-aided-modeling (CAD) tools. The tool at the parameter step calculates the path that the cutting tools will fell contools. The toolpath-generation step calculates the path that the cutting tools will follow during the manufacturing of the model with CNC (computer-numerical-control) machines. computer-aided-manufacturing CAM) software tools are used in the toolpath-generation step. The generated toolpath code is generally in G-code or APT-code (automatically-path-generation step. The generated toolpath code is generally in G-code or APT-code programmed-tool) format. The toolpath generated for CNC machines must be postprocessed into robot code to be used with industrial robots. While post-processing the toolpath and creating the robot code, it is important to determine the collision risks that the industrial robot may encounter during the fabrication process, to detect errors such as accessibility, exceeding axis limits, and singularity, and to avoid collisions and errors. For these reasons, it is necessary to simulate the industrial robot and its environment before production. These tasks are done in the simulation and robot-code-generation steps. The last step of the robotic-fabrication process is loading the robot code to the industrial robot and running the robot code. This offline programming workflow is linear. Users should follow these four steps in order. If the user wants to make changes in any of the previous steps, the user must repeat other steps that follow. The user can only move on to the next step after completing the previous step. fabrication application application is called robott radication. In robott

## *2.2. Parametric Robot-Control Tools 2.2. Parametric Robot-Control Tools*

Another method of using industrial robots in robotic-fabrication applications is to Another method of using industrial robots in robotic-fabrication applications is to create industrial robot programs with parametric-modeling tools. Kuka|PRC [23,24] and create industrial robot programs with parametric-modeling tools. Kuka|PRC [[23,2](#page-16-0)[4\]](#page-16-1) and ABB HAL [25] plug-ins developed for the Grasshopper3D parametric-design program ABB HAL [2[5\] p](#page-16-2)lug-ins developed for the Grasshopper3D parametric-design program can can be given as examples of this method. With parametric robot-control tools, users can complete modeling, toolpath generating, simulation, and robot code post-processing tasks plete modeling, toolpath generating, simulation, and robot code post-processing tasks with parametric-modeling tools. In this way, if any change is made in any of the previous with parametric-modeling tools. In this way, if any change is made in any of the previous steps, the following steps are automatically updated instantly, and users do not need to steps, the following steps are automatically updated instantly, and users do not need to repeat other steps that follow. Design-to-production workflow can be managed more flexibly and users can change any desired step with parameters. That both design and robotic fabrication can be controlled by parameters has enabled mass customization [\[23\]](#page-16-0). Figure 1 shows the robotic fabrication workflow in the parametric-design environment. 1 show[s th](#page-2-0)e robotic fabrication workflow in the parametric-design environment.

<span id="page-2-0"></span>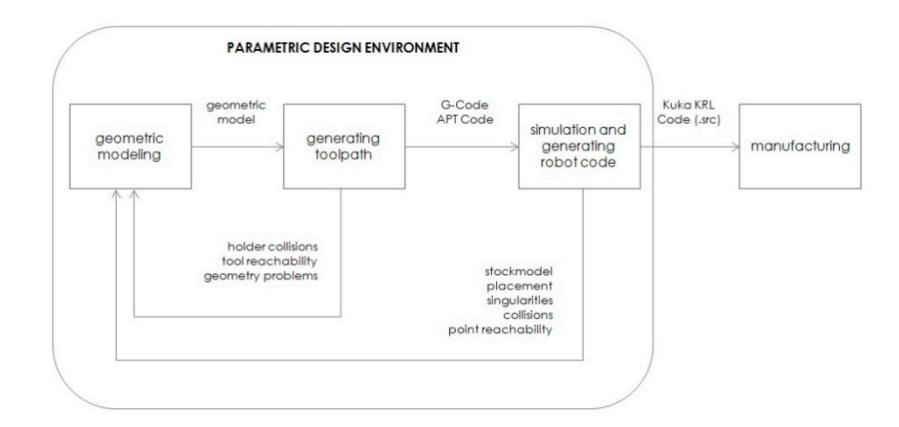

**Figure 1.** Robotic fabrication workflow in the parametric-design environment [[23\].](#page-16-0) **Figure 1.** Robotic fabrication workflow in the parametric-design environment [23].

# **3. Materials and Methods 3. Materials and Methods**

In this study, a method for creating parametric design and robotic fabrication steps In this study, a method for creating parametric design and robotic fabrication steps in a mixed-reality environment is proposed. Users can control parametric design and  $\frac{1}{2}$ robotic-fabrication processes with parameters in the mixed-reality environment. Users can also interact physically and virtually with the design and fabrication environment and

make changes at the time of design and fabrication and all the following steps are updated make changes at the time of design and fabrication and all the following steps are updated without the need for user intervention. Users can get real-time design and production without the need for user intervention. Users can get real-time design and production feedback in the mixed-reality environment. The robotic-fabrication process can continue feedback in the mixed-reality environment. The robotic-fabrication process can continue with human–robot collaboration. In this way, the whole process from geometric modeling with human–robot collaboration. In this way, the whole process from geometric modeling to robotic fabrication can be controlled by hand gestures. Simulation images can be viewed to robotic fabrication can be controlled by hand gestures. Simulation images can be as holographic content by adding on the images of the real production environment. Multiple users can coexist in the same holographic environment at the same time and multiple users can interact with the holographic contents in the same parametric design and robotic-fabrication process. In Figure [2,](#page-3-0) parametric design and robotic fabrication sign and robotic-fabrication process. In Figure 2, parametric design and robotic fabrication within a mixed-reality-environment workflow can be seen. within a mixed-reality-environment workflow can be seen.

<span id="page-3-0"></span>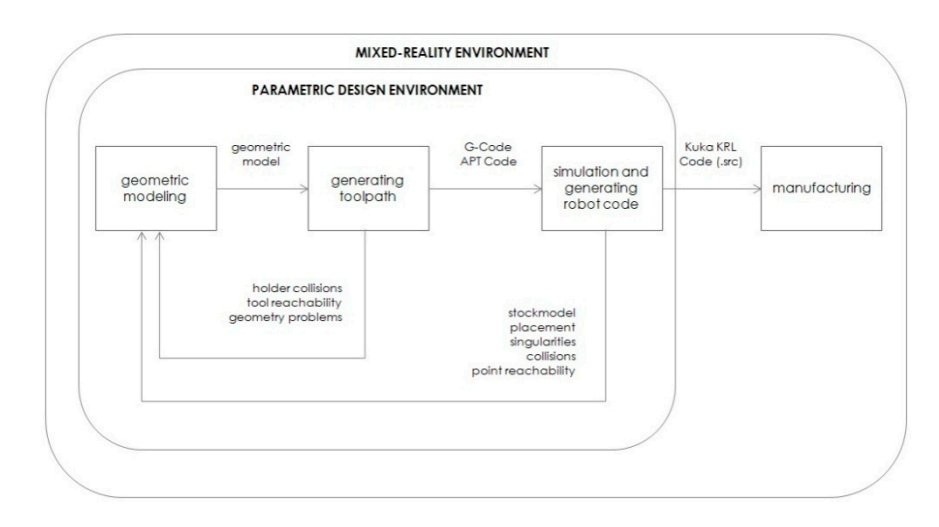

**Figure 2.** Parametric design and robotic fabrication within mixed-reality-environment workflow. **Figure 2.** Parametric design and robotic fabrication within mixed-reality-environment workflow.

The second generation HoloLens mixed-reality device was used in the study. In the The second generation HoloLens mixed-reality device was used in the study. In the HoloLens mixed-reality device, the holographic content is superimposed on top of the HoloLens mixed-reality device, the holographic content is superimposed on top of the real-world images. The mixed-reality device creates holograms of light and sound objects real-world images. The mixed-reality device creates holograms of light and sound objects that look like real objects around us. Holograms can respond to the user's gaze, gestures,<br>and voice commands. Holograms are created in a holographic virtual world and on the and voice commands. Holograms are created in a holographic virtual world and on the lens in front of the wearer's eye. The hologram disappears when the angle of view is lens in front of the wearer's eye. The hologram disappears when the angle of view is changed, but if the perspective is directed back to the scene where the object is located, changed, but if the perspective is directed back to the scene where the object is located, the hologram is displayed again in its real-world location. Users can interact with both the hologram is displayed again in its real-world location. Users can interact with both real-world objects and the holographic contents in real-time. The mixed-reality device recognizes the boundaries of the real-world environment with its sensors and updates the holographic contents with these boundaries. The mixed-reality device can detect the sitions of objects in the real-world, which makes reality perception richer. That user can positions of objects in the real-world, which makes reality perception richer. That user can control holographic content by hand gestures in the mixed-reality environment, strengthens reality perception. In addition, mixed-reality devices allow multiple users to share the same holographic environment and multiple users can interact with the same holographic same holographic environment and multiple users can interact with the same holographic contents at the same time [26]. contents at the same time [\[26\]](#page-16-3).

In Figure [3,](#page-4-0) the roles of the mixed-reality tool, the industrial robot, and the parametricdesign software in the proposed workflow can be seen.

The initial step of the proposed method is to create the parametric-model definition. Grasshopper3d 1.0 software was used as the parametric-design tool in this study. Grasshopper3d parametric-modeling tool runs inside Rhino3d 7.2 modeling software as a plugin. After the model is defined in the parametric-design program, the user can make changes to the parameters of the model in the mixed-reality environment. The user can monitor the changes in the model in the mixed-reality environment while modifying the parameters of the model.

<span id="page-4-0"></span>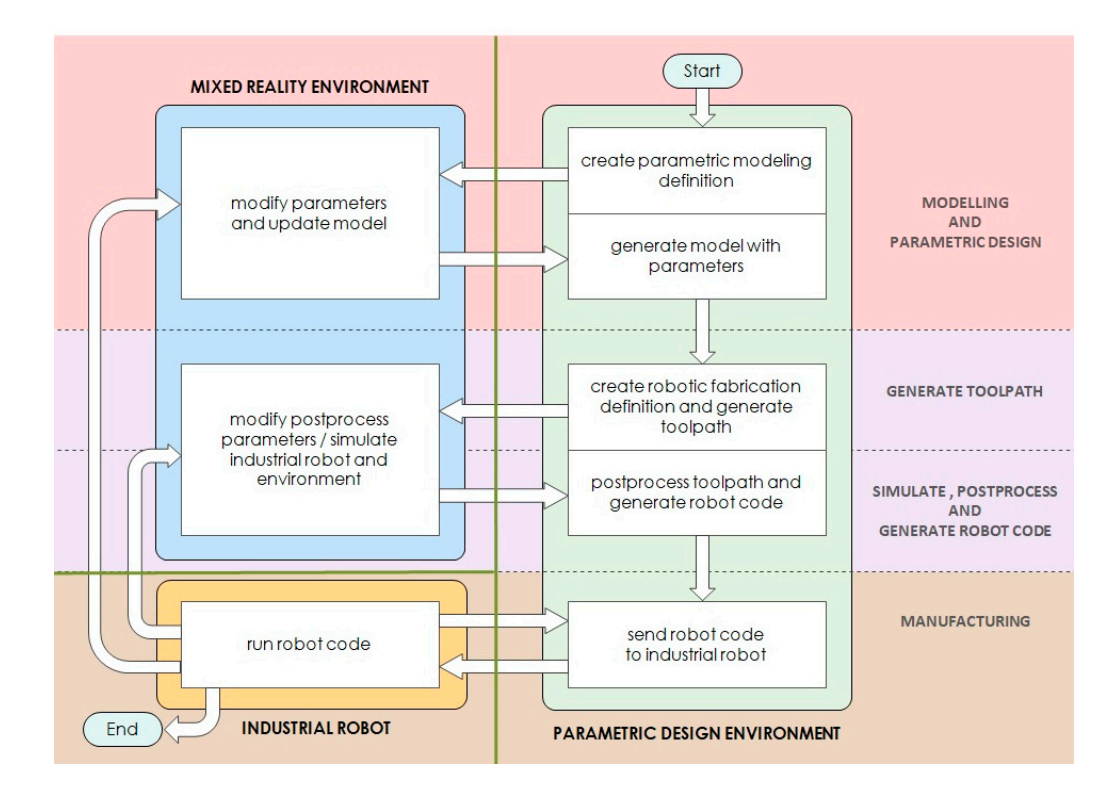

**Figure 3.** The role of the mixed-reality tool, the industrial robot, and the parametric-design software **Figure 3.** The role of the mixed-reality tool, the industrial robot, and the parametric-design software in the proposed workflow. in the proposed workflow.

After the parametric modeling step, the toolpath that will be used to manufacture the model is calculated with the parametric-modeling tool. The generated toolpath must be post-processed and transformed into robot code in order to be used with the industrial robot. At this point, it is necessary to determine the collision risks that the industrial robot may encounter during production, to detect errors such as accessibility, exceeding axis limits, and singularity, and to avoid collisions and to fix errors. In order to do this, robotic fabrication simulation is created in the mixed-reality environment. The parameters required for the toolpath to be post-processed into robot code are determined by the user in the mixed-reality environment. Changes made to parameters can be monitored instantly in the<br>https://www.changes.com/www.changes.com/www.changes.com/www.changes.com/www.changes.com/www.changes.com/www.ch holographic simulation created in the mixed-reality environment.

post-processed and transformed in the industrial robot using the communication between the The robot code is sent to the industrial robot using the communication between the parametric-design program and the industrial robot. After receiving the robot code, the production during programs and are annual robot executing are received easily are<br>industrial robot executes the commands. If the user makes changes to the model parameters or robot code post-process parameters within the mixed-reality environment at the time of production, the following steps are automatically updated and the production process continues without interruption.

In order to create the proposed method, instant communication between the parametricdesign program, the mixed-reality device, and the industrial robot control unit is required. Parameters of the model, geometry information of the model, robot code post-process parameters, and robot co[de](#page-5-0) data can be transmitted through instant communication. Figure  $4\,$ shows the communication diagram between the parametric-design software, the mixedreality device, and the industrial robot.

<span id="page-5-0"></span>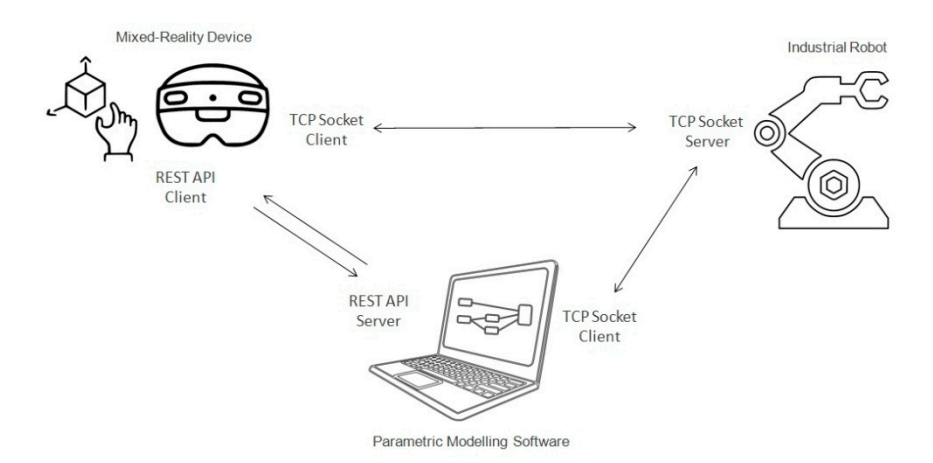

**Figure 4.** Communication diagram between the parametric-modeling software, the mixed-reality **Figure 4.** Communication diagram between the parametric-modeling software, the mixed-reality device, and the industrial robot. device, and the industrial robot.

## *3.1. Communication and Simulation 3.1. Communication and Simulation*

In our study, five distinct software-development tasks were completed in order to In our study, five distinct software-development tasks were completed in order to create instant communication between the parametric modeling software, the mixed-reality ality device, and the industrial robot control unit, and to simulate the industrial robot in device, and the industrial robot control unit, and to simulate the industrial robot in the mixed-reality device.

- 1. Running Grasshopper3d in "Headless Mode" and developing the REST API Server 1. Running Grasshopper3d in "Headless Mode" and developing the REST API Server software for Grasshopper3d parametric modeling software;<br>  $\sum_{n=1}^{\infty}$
- 2. Developing the REST API Client software in Unity Game Engine for HoloLens 2 Mixed-Reality Device; Mixed-Reality Device;
- 3. Developing the inverse kinematic solver for 6-axis industrial robots with a spherical 3. Developing the inverse kinematic solver for 6-axis industrial robots with a spherical wrist in Unity Game Engine;
- wrist in Unity Game Engine; 4. Developing the TCP Socket Server software for Kuka Robot Control Unit (KRC);
- 1. Beveloping the TCP Socket Server software for Kuka Robot Control Unit (KRC);<br>5. Developing TCP Socket Client Software in Unity Game Engine for HoloLens 2 Mixed- $5.5$  Developing TCP society  $\frac{1}{2}$  and  $\frac{1}{2}$  and  $\frac{1}{2}$  and  $\frac{1}{2}$  and  $\frac{1}{2}$  and  $\frac{1}{2}$  and  $\frac{1}{2}$  and  $\frac{1}{2}$  and  $\frac{1}{2}$  and  $\frac{1}{2}$  and  $\frac{1}{2}$  and  $\frac{1}{2}$  and  $\frac{1}{2}$  and  $\frac{1}{2}$  Reality device and Grasshopper3d parametric modeling software.

#### 3.1.1. REST API Server for Grasshopper3d Parametric Modeling Software

By default, the Grasshopper3d parametric-modeling tool is not accessible from other devices, such as a mobile device or a mixed-reality headset. The Grasshopper3d parametricmodeling tool runs only on the computer on which the program is installed. In our study, we developed an application programming interface (API), which enables users to access the Grasshopper 3d parametric-modeling tool via HTTP interface. Users can send input parameters with HTTP requests from the mixed-reality headset. The input parameters are calculated inside the Grasshoper3d parametric-modeling tool, and the results are returned with HTTP response to the program installed on the mixed-reality device, in near real-time.

REST API Server software has been developed for the Grasshopper3d program to instantly communicate with the mixed-reality device. Under REST architecture, the client and server can only interact in one way: the client sends a request to the server, and then the server sends a response back to the client. Servers cannot make requests and clients cannot respond. All interactions are initiated by the client. Incoming requests and outgoing responses are JSON formatted. JSON data packages are easy to parse and easy to generate with programming languages. C# programming language, .NET Framework, and NancyFX lightweight web framework [27] are preferred to develop the REST API Server.

In order for Grasshopper3d to respond to incoming requests, the Rhino.Inside feature that comes with the 7th version of the Rhino3d program has been extended. The Rhino.Inside is an open-source project that enables Rhino3d and Grasshopper3d programs to be used inside other programs running on the same computer such as Autodesk Revit, Autodesk AutoCAD, and Unity. The Rhino.Inside technology allows Rhino and Grasshopper to be embedded within other products. It may be possible starting Rhino and Grasshopper as an add-in another product, to call directly into the host's native APIs from a Grasshopper or Rhino plug-in, to access Rhino's APIs through the host application; grasshopper definitions can be opened and previewed in Rhino within the same process as the parent, and objects can be natively created by Rhino or Grasshopper within the parent product [\[28\]](#page-16-5). [28].  $\alpha$  be natively can be natively consider by Rhino or Grasshopper within the parent product  $[28]$ 

used inside other programs running on the same computer such as Autodesk Revit, Au-

In this study, primitive data types such as boolean, integer, double, string, and RhinoCommon SDK [\[29\]](#page-16-6) data types including arc, box, circle, curve, line, mesh, mesh face, plane, point, rectangle, and vector were implemented and can be used as both input and output parameters for REST API Server communication requests and responses.

REST API Server software can be accessed through different client devices including a web browser, a mobile device, or other software. Figure 5 shows a sample Grasshopper3d definition a[nd](#page-6-1) the generated result with parameters and Figure 6 shows HTTP request input parameters and the calculated result as HTTP response output parameters. In Figure 6, while receiving the HTTP request and returning the HTTP response, Grasshopper3d program runs in headless mode in the background.

<span id="page-6-0"></span>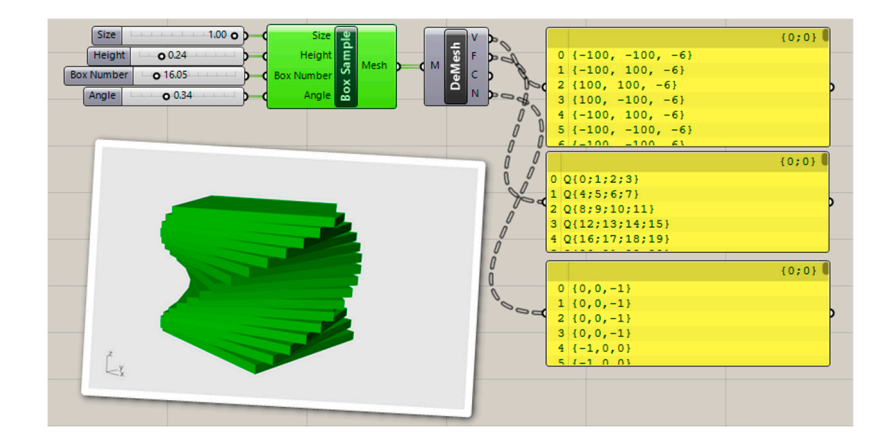

**Figure 5.** Sample Grasshopper3d definition. **Figure 5.** Sample Grasshopper3d definition. **Figure 5.** Sample Grasshopper3d definition.

<span id="page-6-1"></span>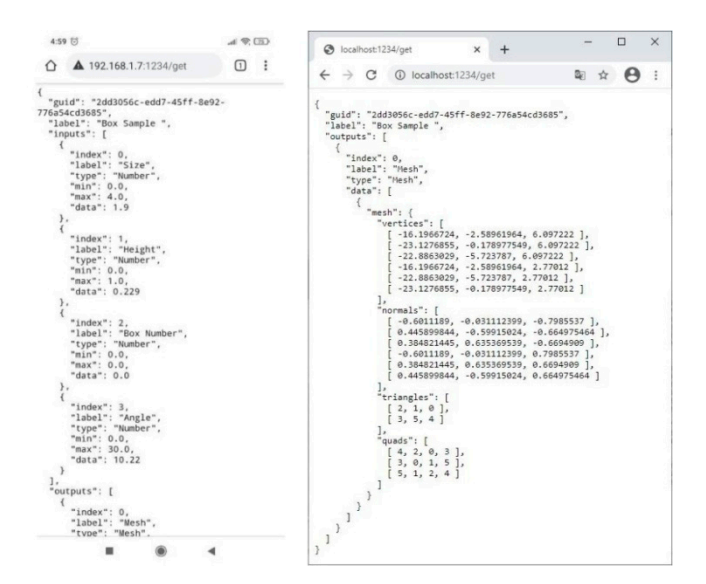

Figure 6. REST API Server sample request accessed through a mobile device (left) and sample mode. sponse accessed through a web browser (**right**) running Grasshopper3d definition in headless response accessed through a web browser (**right**) running Grasshopper3d definition in headless mode. mode.

## 3.1.2. REST API Client for HoloLens 2 Mixed-Reality Device

In the next step of the study, the REST API client software that sends requests to the REST API Server and receives the responses was developed for the mixed-reality device. The Unity Game Engine and Mixed-Reality Toolkit (MRTK) [\[30\]](#page-16-7) were used to develop the The Unity Game Engine and Mixed-Reality Toolkit (MRTK) [30] were used to develop the REST API client software for the mixed-reality device. REST API client software for the mixed-reality device.

The Unity Game Engine has the right-handed Y-Up coordinate system whereas The Unity Game Engine has the right-handed Y-Up coordinate system whereas Grasshopper3d has the left-handed Z-Up coordinate system. Grasshopper primitive and RhinoCommon SDK [\[29\]](#page-16-6) data types retrieved from REST API Server program are converted to Unity data types and Unity coordinate system. In this study, arc, boolean, box, circle, curve, integer, line, mesh, float, plane, point, rectangle, string, and vector data types were supported in Unity Game Engine and Mixed-Reality Tool[kit](#page-7-0). Figure 7 shows the REST API Client program running inside Unity Game Engine. If the user changes *size*, *height*, *box number*, or *rotation angle* parameters, the Unity Game Engine sends these parameters to Grasshopper3d modeling tool via HTTP request and gets the calculated result as an HTTP response. In Figure [7,](#page-7-0) the boxes are generated inside Grasshopper3d parametric-design tool with the parameters sent over HTTP communication.

<span id="page-7-0"></span>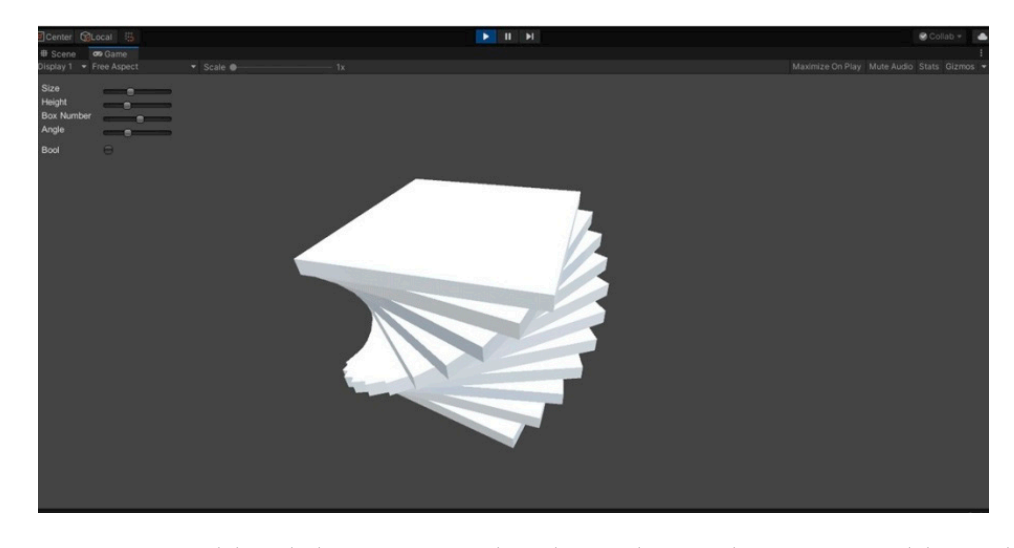

**Figure 7.** Box model mesh data are generated inside Grasshopper3d parametric-modeling tool using **Figure 7.** Box model mesh data are generated inside Grasshopper3d parametric-modeling tool using *size, height*, *box number*, and *rotation angle* parameters (upper left corner). *size*, *height*, *box number*, and *rotation angle* parameters (upper left corner).

## 3.1.3. Inverse Kinematic Solver for 6-Axis Industrial Robots 3.1.3. Inverse Kinematic Solver for 6-Axis Industrial Robots

In this study, an inverse kinematic solver of 6R serial industrial robot manipulators In this study, an inverse kinematic solver of 6R serial industrial robot manipulators with an Euler wrist was developed for the Unity Game Engine, which has the right-with an Euler wrist was developed for the Unity Game Engine, which has the right-handed Y-Up coordinate system. For an industrial robot, inverse kinematics refers to solving ing angular values of its joints to reach a given desired position and orientation value. In angular values of its joints to reach a given desired position and orientation value. In this way, a 6-six-axis industrial robot with a spherical wrist can be simulated in mixed-this way, a 6-six-axis industrial robot with a spherical wrist can be simulated in mixedreality environment. Simulating the industrial robot is important for detecting singularities, reachability errors, exceeding angular limits, and collision detection. [Fi](#page-8-0)gure 8 shows Kuka KR210 simulation inside the Unity Game Engine.

#### 3.1.4. TCP Socket Server Software for Kuka Robot Control Unit (KRC)

In the next step, TCP Socket Server software was developed for the industrial robot. Unlike REST API communication, TCP Socket communication is a two-way communication. Using TCP Socket communication, the industrial robot receives robot commands, executes, and sends the result back. Execution time is needed between receiving the robot commands and sending the results back.

Kuka KR210 industrial robot was used in this study. Since the Windows 95 operating system was installed on the VKRC2 robot control unit of the KR210 industrial robot, Visual Basic 6.0 programming language was used while developing the TCP Socket Server software. Figure [9](#page-8-1) shows TCP Socket Server software screenshot taken from Kuka Control Robot Unit (VKRC2).

<span id="page-8-0"></span>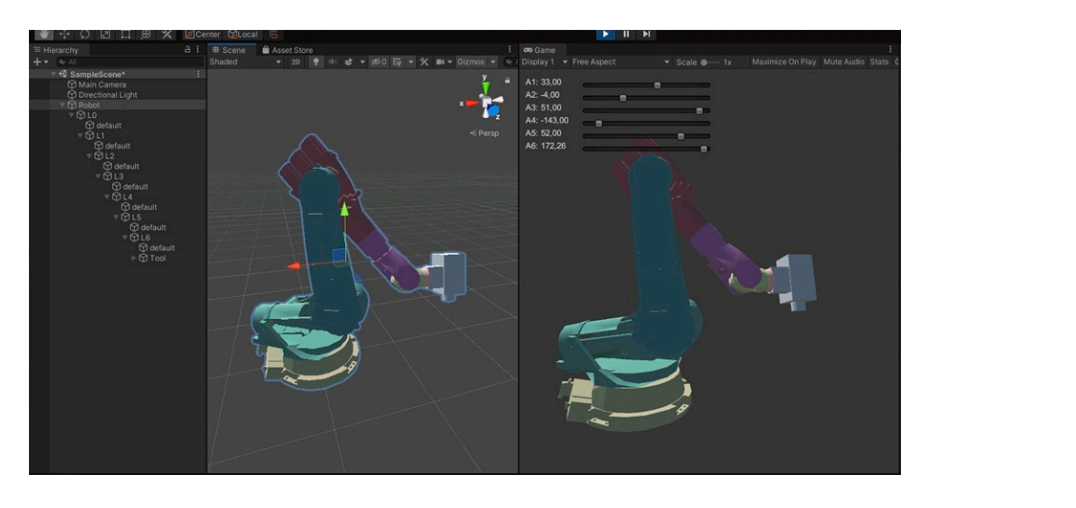

**Figure 8.** Kuka KR210 simulation inside Unity Game Engine.

<span id="page-8-1"></span>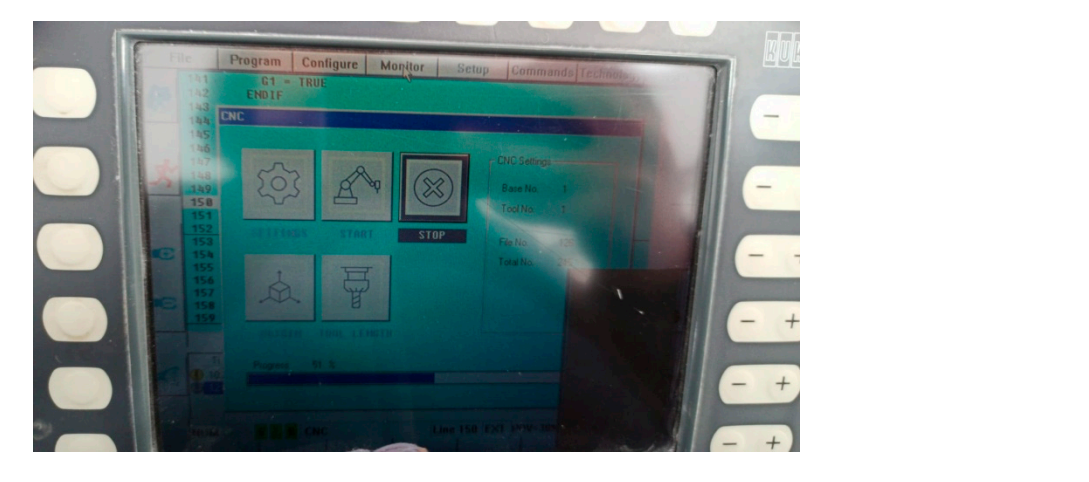

**Figure 9.** TCP Socket Server software screenshot on Kuka Control Robot Unit (VKRC2). **Figure 9.** TCP Socket Server software screenshot on Kuka Control Robot Unit (VKRC2).

3.1.5. TCP Socket Client Software for HoloLens 2 Mixed-Reality Device and per3d Parametric Modeling Software Grasshopper3d Parametric Modeling Software

In this study, TCP Socket client software was developed for the HoloLens 2 Mixed-In this study, TCP Socket client software was developed for the HoloLens 2 Mixed-Reality device and the Grasshopper3d parametric-modeling tool application programming ming interface. In this way, the industrial robot receives robot commands, executes, and interface. In this way, the industrial robot receives robot commands, executes, and sends reports to the mixed-reality device and the Grasshopper3d parametric modeling software runs in headless mode.

# *3.2. Shape Grammars 3.2. Shape Grammars*

article Shape Grammars and the Generative Specification of Painting and Sculpture [\[31\]](#page-16-8). Shape shape. A shape rule defines how an existing (part of a) shape can be transformed [\[32\]](#page-16-9). article *Shape Grammars and the Generative Specification of Painting and Sculpture* [31]. Shape grammars are rule systems of transformational shape rules that describe the design of a Shape Grammars were first invented by George Stiny and James Gips in their 1972

Shape grammars consist of an initial shape which can be a point, line, or polygon; a start rule; transformation rules, which are usually applied recursively; and a termination rule. Figure 10 shows the initial shape, shape rules for a standard shape grammar, and the results generated by applying the transformation rules recursively [\[32\]](#page-16-9).

<span id="page-9-0"></span>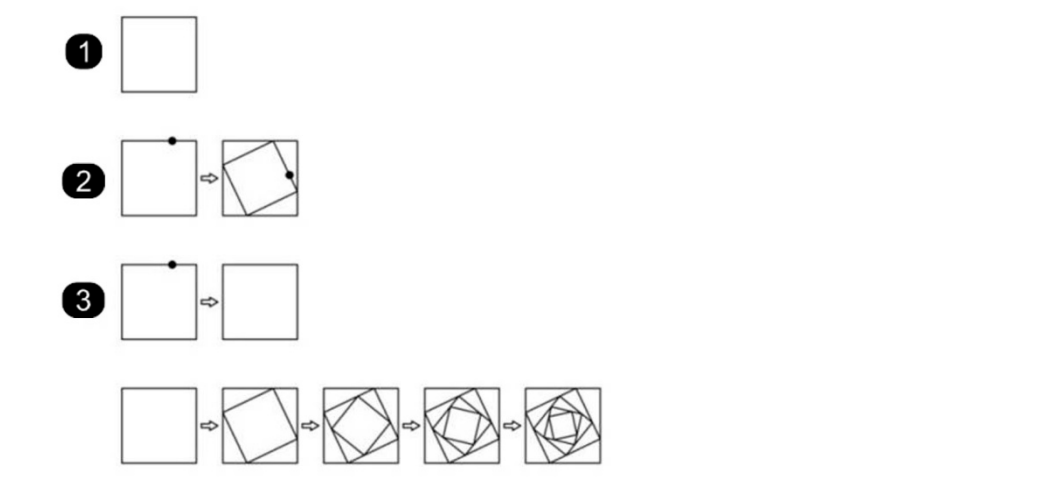

results generated by applying the transformation rules recursively [32].

**Figure 10.** Standard shape grammar—initial shape (**1**), transformation rule (**2**), termination rule (**3**), and results generated by applying the transformation rules recursively [32]**.**  and results generated by applying the transformation rules recursively [\[32\]](#page-16-9). Figure 10. Standard shape grammar—initial shape (1), transformation rule (2), termination rule (3),

#### **4. Results**  $\mathbf{R}$ . Nesults

In order to test the proposed method in this study, a robotic-fabrication-workshop test environment is created. The proposed method was tested on a design product, which was defined with the shape-grammar method using parametric-modeling tools. Natural stone material was chosen to test the proposed method in robotic fabrication.

In the study, the standard shape-grammar method was used to generate the threedimensional design product in parametric-design software. Triangular areas were converted into triangular pyramids. The locations of the *apex points* of these triangular pyramids were calculated with *median-weight*, *corner-weight*, and *height* parameters.

In a triangle defined by the A, B, and C corner points, the location of the D point was calculated with the *corner-weight* parameter between the B and C points. Then, the location of the *apex point* was calculated with the *median-weight* parameter between A and D points and the *height* parameter. Figure 11 shows the *apex point* and the *corner-weight* and *median-weight* parameters. Figure 12 sho[ws t](#page-10-0)he results generated by applying the transformation rules and the termination rule.

<span id="page-9-1"></span>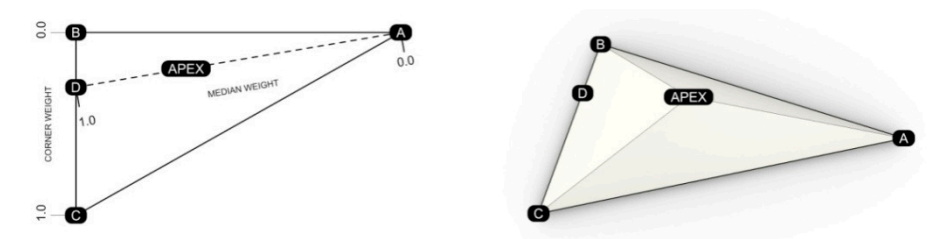

**Figure 11.** Apex point and *corner-weight* and *median-weight* parameters.

fined with corner-weight, median-weight, height, rotation, and repeat parameters, and different Figure [13](#page-10-1) shows the results generated by applying different transformation rules determination rules.

In the study, a natural stone robotic fabrication workshop was created to test the proposed method. Figure [14](#page-10-2) shows that the user can change the parameters of parametricdesign and robotic-fabrication tasks within the mixed-reality environment and robotic fabrication can continue uninterrupted.

Figure [15](#page-11-0) shows that the user can access and change the parametric design and roboticfabrication parameters using the mixed-reality device. Figure [16](#page-11-1) shows that the user can change design and production parameters, and gets instant visual and spatial feedback of the design and production alternatives while robotic fabrication continues. The following tasks in the workflow do not need to be repeated in the production phase.

<span id="page-10-0"></span>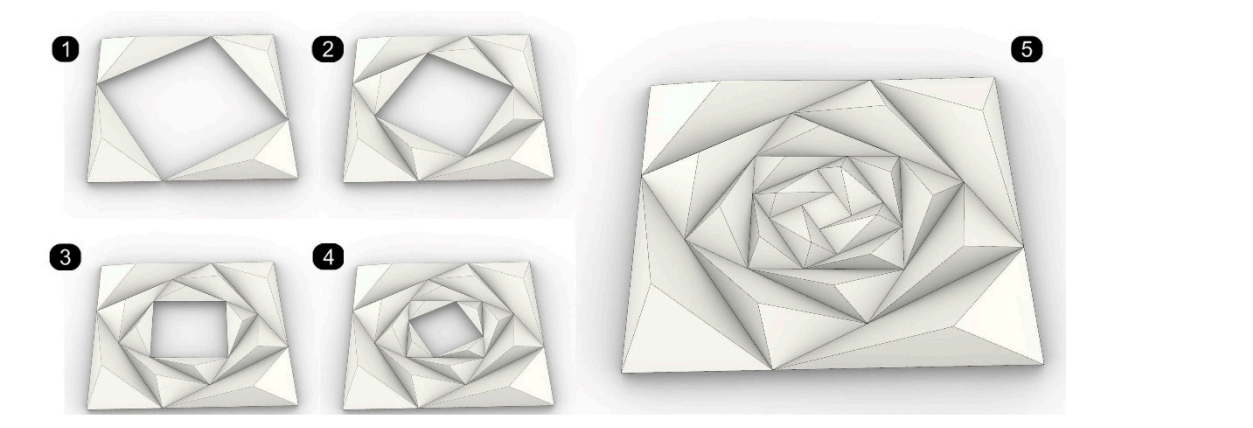

<span id="page-10-1"></span>Figure 12. The results, generated by applying the transformation rule recursively (1-4) and the termination rule (**5**). *figure 12. The results, generated by applying the transformation rule recursively (1–4) and the* 

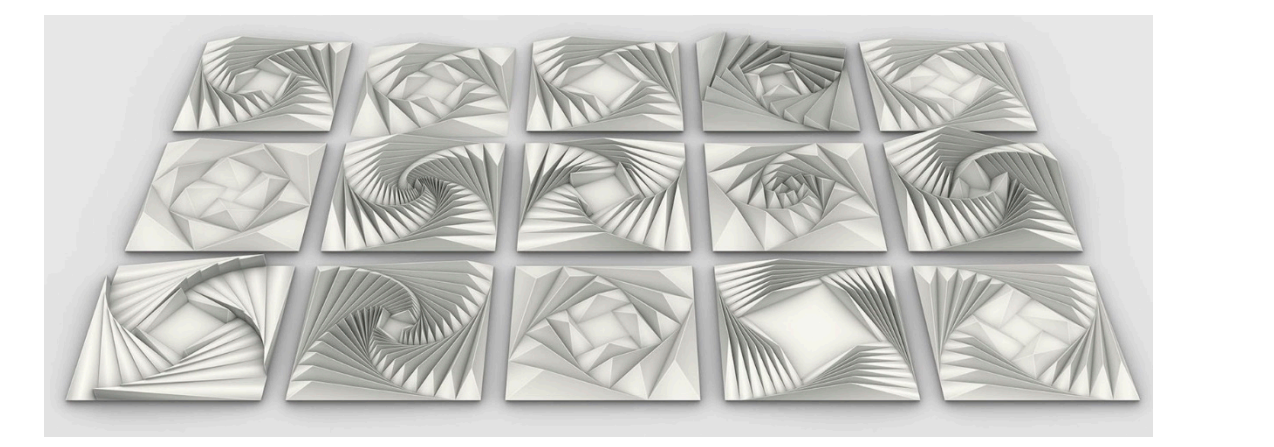

Figure 13. The results, generated by applying different transformation rules, defined with *cornerright, median-weight, height, rotation, and repeat parameters, and different termination rules.* 

<span id="page-10-2"></span>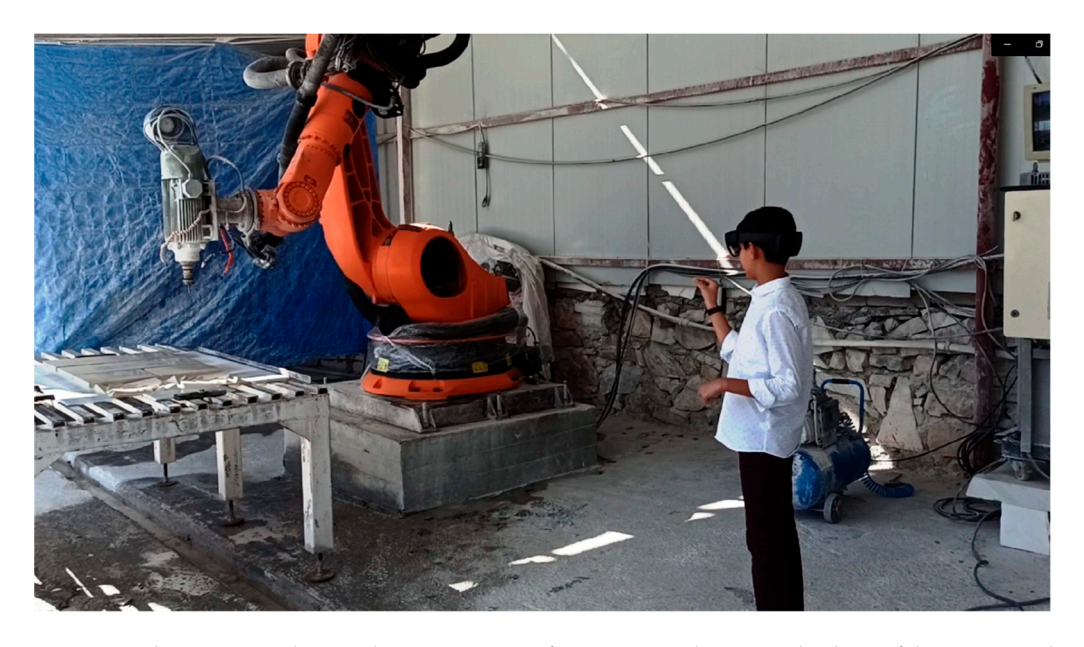

**Figure 14.** The user can change the parameters of parametric-design and robotic-fabrication tasks **Figure 14.** The user can change the parameters of parametric-design and robotic-fabrication tasks within mixed-reality environment. within mixed-reality environment.

<span id="page-11-0"></span>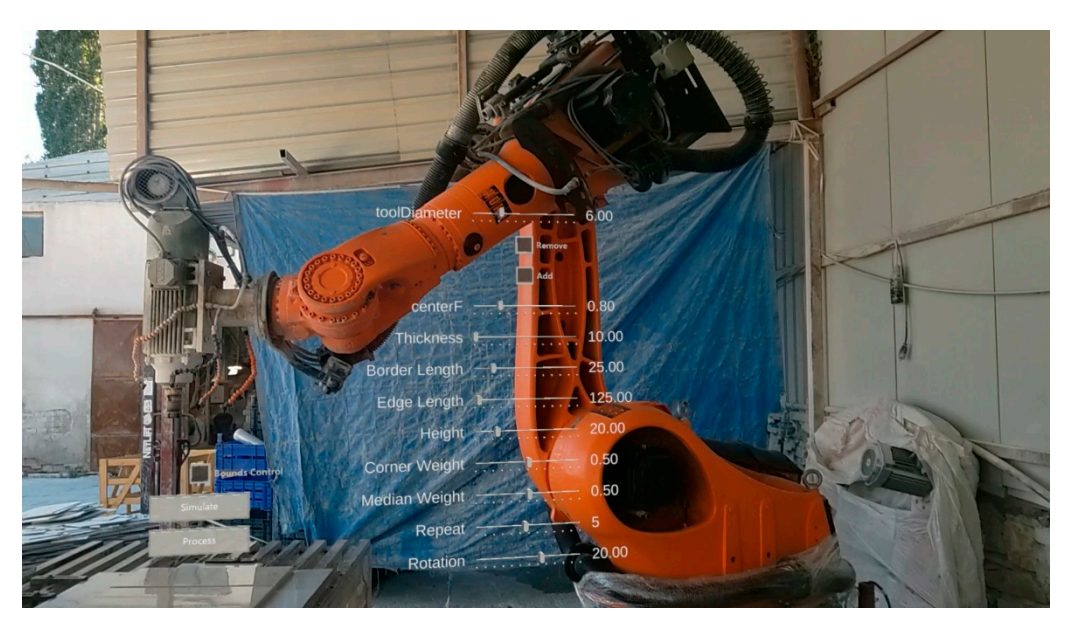

Figure 15. The user can access and change the parametric-design and robotic-fabrication parameters using the mixed-reality device. using the mixed-reality device.

<span id="page-11-1"></span>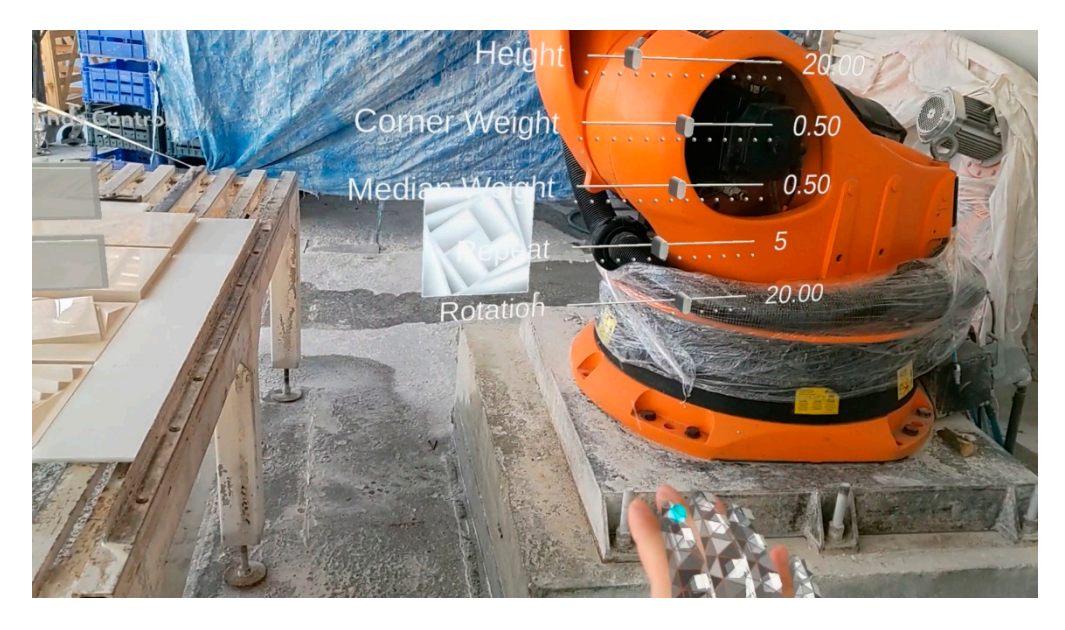

**Figure 16.** Interactive parametric design and interactive robotic fabrication controlled with the **Figure 16.** Interactive parametric design and interactive robotic fabrication controlled with the mixed-reality device in the production phase. mixed-reality device in the production phase.

The user changes the parameters of the shape-grammar transformation rule at each The user changes the parameters of the shape-grammar transformation rule at each iteration. Figure 17 shows the design product that was manufactured with the proposed iteration. Figure [17](#page-12-0) shows the design product that was manufactured with the proposed method. The results of each iteration, generated by applying different transformation method. The results of each iteration, generated by applying different transformation rules, defined with corner-weight, median-weight, height, and rotation parameters, and the result of the termination rule at the last iteration can be seen in Figure [17.](#page-12-0)

Figure [18](#page-12-1) shows the production results of design products defined with the shapegrammar method. There are nine different natural stone products in the figure. Eight production results were manufactured with existing methods using parametric-modeling tools. The product located at the center was manufactured with the proposed method, and different transformation rules (*corner weight*, *median weight*, *height*, and *rotation*) were applied to this product at each iteration, while production continued. Thus, transformation rules were irregular, unlike the other eight pieces in the figure.

<span id="page-12-0"></span>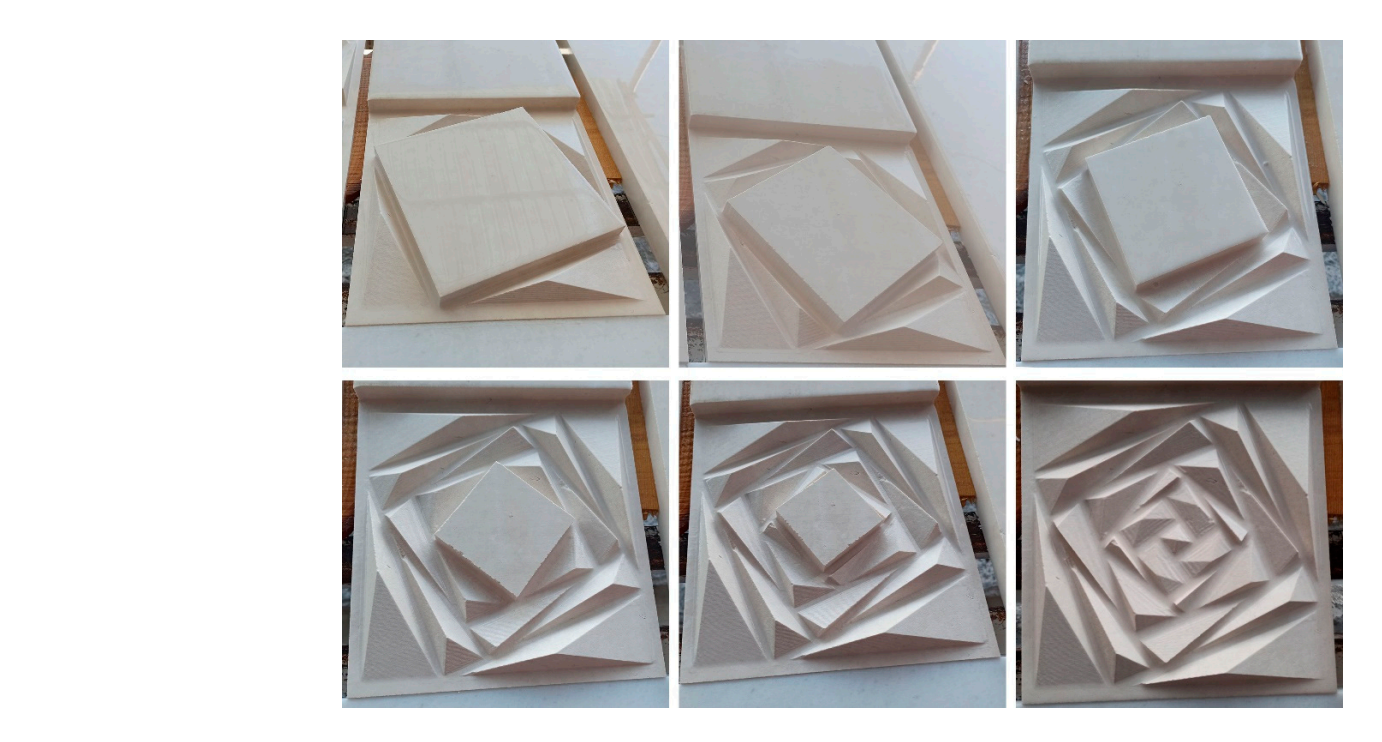

Figure 17. The results of each iteration, generated by applying different transformation rules, defined fined with *corner-weight*, *median-weight*, *height*, and *rotation* parameters at each iteration, and the rewith *corner-weight, median-weight, height,* and *rotation* parameters at each iteration, and the result of the termination rule at the last iteration.

<span id="page-12-1"></span>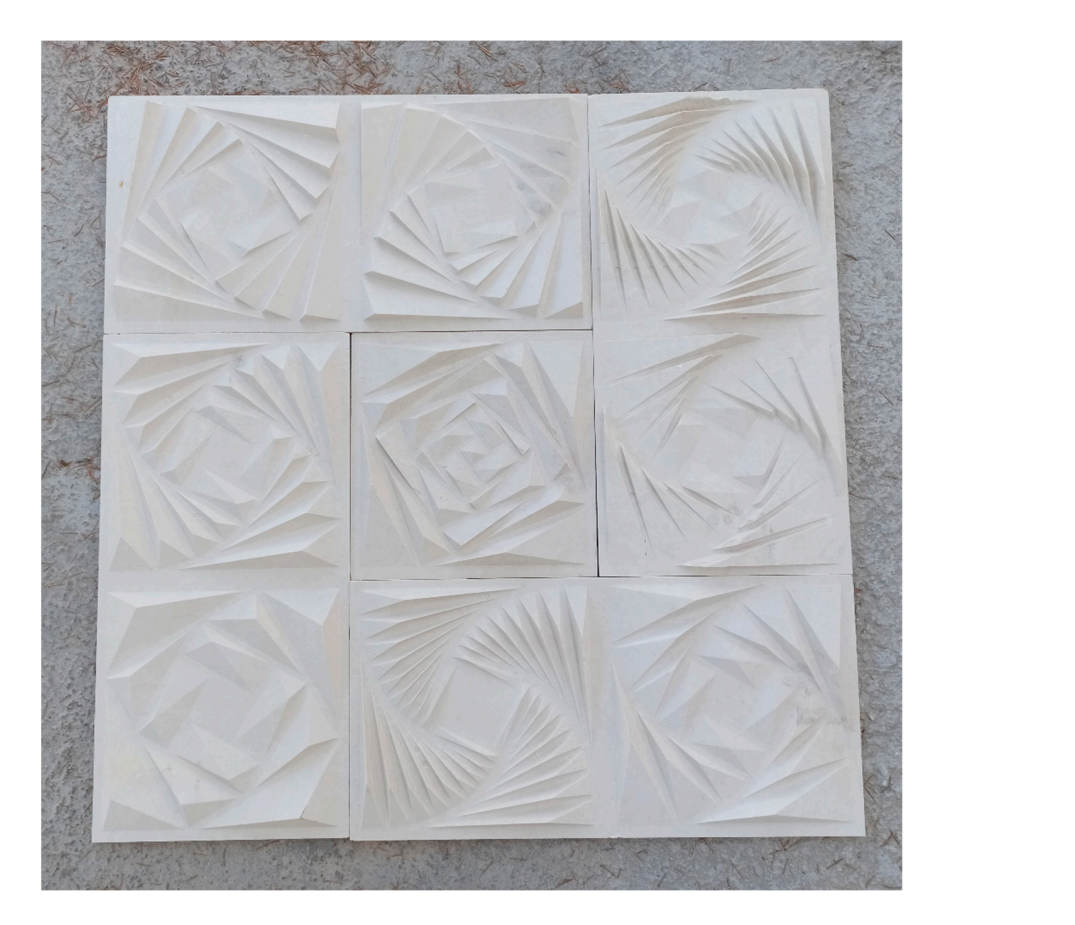

Figure 18. The result, generated with proposed method by applying different transformation rules defined with *corner-weight*, *median-weight*, *height*, and *rotation* parameters at each iteration (**center**) defined with *corner-weight, median-weight, height,* and *rotation* parameters at each iteration (**center**) Figure 18. The result, generated with proposed method by applying different transformation rules defined with *corner-weight, median-weight, height,* and *rotation* parameters at each iteration (**center**) and the results g and the results generated by applying same transformation rules at each iteration (**others**).

The design and robotic-fabrication processes of the proposed method are shown. The proposed method and the existing methods are compared and discussed in terms of masscustomization, the design-to-production process, scalability, machine time, process, and material efficiency, human–robot collaboration, production-immanent modeling, interactive design, and interactive robotic-fabrication possibilities. In Table [1,](#page-13-0) the robotic fabrication offline programming method, programming with parametric robot control tools, and the proposed method are compared in terms of design and robotic-fabrication possibilities based on the observations obtained from the test results.

<span id="page-13-0"></span>**Table 1.** Comparison chart of robotic-fabrication offline programming, parametric robot-control tools, and the proposed method.

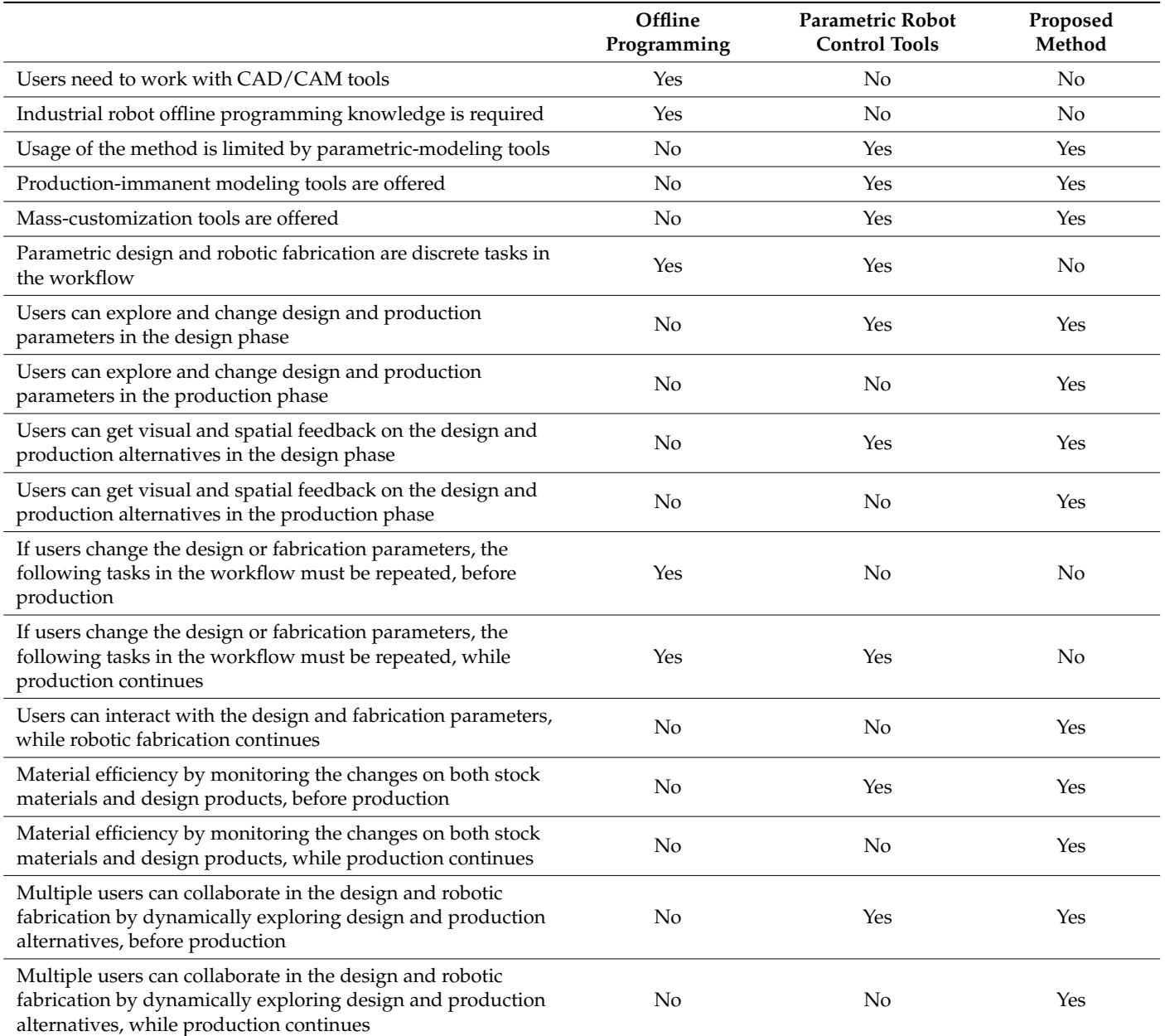

#### **5. Discussion and Future Work**

The proposed method and other existing methods are compared and discussed in terms of design and robotic-fabrication possibilities based on the observations obtained from the test results. With the proposed method, the user can explore design and production alternatives within the mixed-reality environment by changing the parameters, and gets instant visual and spatial feedback on the design and production alternatives. With changing the parameters, the design product as well as the robot code required for the production of these parts are updated, and the robot code is uploaded to the industrial robot instantly. These tasks are completed in one unified step and the design-to-production process is shortened since the user does not need to do manual interventions in the intermediate steps. Robotic fabrication can continue uninterrupted with human–robot collaboration.

Different from existing robotic fabrication workflows, with the proposed method, users can change the design and fabrication parameters while robotic fabrication continues. The design and manufacturing processes are combined and blended, thus users can complete the design and manufacturing tasks within one unified framework. Unlike other existing robotic fabrication methods, the proposed method provides interactive robotic-fabrication possibilities in addition to interactive parametric-design possibilities.

In existing robotic-fabrication workflows, parametric design and robotic fabrication are discrete operations. If users want to make changes in the design phase, or production phase the robot code generated on the computer needs to be transferred and uploaded again to the robot control unit because the outputs of the previous steps are used as inputs for the next steps. Users may need to work with different software CAD/CAM tools and repeat these steps on both the computer and the robot control unit. Unlike other methods, in the proposed method, parametric-design and robotic-fabrication possibilities are offered to the user as one unified step within the mixed-reality environment and the time required to complete the design and manufacturing process is shortened. In addition, with this improved workflow, industrial robot-programming knowledge is not required to complete robotic-fabrication tasks.

Another advantage of the proposed method is that users can use stock material resources more effectively. The digital twin of both parametric design and robotic fabrication is created and users can monitor the changes in both stock materials and design products in the mixed-reality environment while robotic fabrication continues. Thus, users can use stock material resources more effectively with the proposed method.

The proposed method allows using parametric-modeling tools within the mixedreality environment in both the design and production phases of robotic fabrication. This allows users to perform robotic fabrication interactively. In this interactive robotic fabrication, users can both use the design and production possibilities offered by parametricmodeling tools such as mass-customization in the production phase, as well as access design opportunities such as interactive design, emergent design, and generative design in the design phase. However, the usage of the proposed method is limited with parametricmodeling tools.

In addition, the proposed method allows multiple users to co-exist in the same mixedreality environment and interact with real and virtual objects at the same time. Thus, parametric design and robotic fabrication can be performed by multiple users and with multiple industrial robots. Design and production alternatives can be explored by multiple users. In this respect, the method can be scaled in terms of the number of users, the number of industrial robots used in production, and human–robot collaboration.

There are future studies to be done on exploring the potential of the proposed method improved with computer vision and machine-learning technologies. For future studies, the research team focused on improving the proposed method with image-tracking and objecttracking technologies provided by augmented reality development toolkits [\[33,](#page-16-10)[34\]](#page-16-11).

**Author Contributions:** Y.B., conceptualization, methodology, software, validation, resources, writing—original draft preparation, project administration, and funding acquisition; G.Ç., conceptualization, methodology, writing—review and editing, project administration, supervision, and funding acquisition. All authors have read and agreed to the published version of the manuscript.

**Funding:** This research was funded by Istanbul Technical University, Scientific Research Projects Coordination Unit. Project Number: MDK-2020-42387.

**Conflicts of Interest:** The authors declare no conflict of interest.

## **References**

- <span id="page-15-0"></span>1. Steinhagen, G.; Braumann, J.; Brüninghaus, J.; Neuhaus, M.; Brell-Cokcan, S.; Kuhlenkötter, B. Path planning for robotic artistic stone surface production. In *Robotic Fabrication in Architecture, Art and Design 2016*; Springer: Berlin/Heidelberg, Germany, 2016; pp. 122–135.
- <span id="page-15-1"></span>2. Brugnaro, G.; Hanna, S. Adaptive robotic training methods for subtractive manufacturing. In Proceedings of the 37th annual conference of the association for computer aided design in architecture (ACADIA), Cambridge, MA, USA, 2–4 November 2017; pp. 164–169.
- <span id="page-15-2"></span>3. Parascho, S.; Gandia, A.; Mirjan, A.; Gramazio, F.; Kohler, M. *Cooperative Fabrication of Spatial Metal Structures*; ETH Library: Zürich, Switzerland, 2017; pp. 24–29.
- <span id="page-15-3"></span>4. Jahn, G.; Wit, A.J.; Pazzi, J. [BENT] Holographic handcraft in large-scale steam-bent timber structures. *ACADIA* **2019**.
- <span id="page-15-4"></span>5. Gozen, E. A Framework for a Five-Axis Stylus for Design Fabrication. Architecture in the Age of the 4th Industrial Revolution. In Proceedings of the 37th eCAADe and 23rd SIGraDi Conference-Volume 1, University of Porto, Porto, Portugal, 11–13 September 2019; pp. 215–220. [\[CrossRef\]](http://doi.org/10.52842/conf.ecaade.2019.1.215)
- <span id="page-15-5"></span>6. Goepel, G.; Crolla, K. Augmented Reality-based Collaboration-ARgan, a bamboo art installation case study. In Proceedings of the 25th International Conference of the Association for Computer-Aided Architectural Design Research in Asia, Bangkok, Tajlandia, 5–6 August 2020.
- <span id="page-15-6"></span>7. Jahn, G.; Newnham, C.; van den Berg, N.; Iraheta, M.; Wells, J. Holographic Construction. In *Design Modelling Symposium Berlin*; Springer: Berlin/Heidelberg, Germany, 2019; pp. 314–324.
- <span id="page-15-7"></span>8. Fazel, A.; Izadi, A. An interactive augmented reality tool for constructing free-form modular surfaces. *Autom. Constr.* **2018**, *85*, 135–145. [\[CrossRef\]](http://doi.org/10.1016/j.autcon.2017.10.015)
- <span id="page-15-8"></span>9. Jahn, G.; Newnham, C.; van den Berg, N.; Beanland, M. Making in mixed reality. In Proceedings of the 38th Annual Conference of the Association for Computer Aided Design in Architecture (ACADIA), Mexico City, Mexico, 18–20 October 2018; pp. 88–97, ISBN 978-0-692-17729-7. [\[CrossRef\]](http://doi.org/10.52842/conf.acadia.2018.088)
- <span id="page-15-9"></span>10. Sun, C.; Zheng, Z. Rocky Vault Pavilion: A Free-Form Building Process with High Onsite Flexibility and Acceptable Accumulative Error. In Proceedings of the International Conference on Computational Design and Robotic Fabrication, Shanghai, China, 7–8 July 2019; Springer: Singapore, 2019; pp. 27–36.
- <span id="page-15-10"></span>11. Wibranek, B.; Tessmann, O. Digital Rubble Compression-Only Structures with Irregular Rock and 3D Printed Connectors. In Proceedings of the IASS Annual Symposia. International Association for Shell and Spatial Structures (IASS), Barcelona, Spain, 7–10 October 2019; Volume 2019, pp. 1–8.
- <span id="page-15-11"></span>12. Yue, Y.T.; Zhang, X.; Yang, Y.; Ren, G.; Choi, Y.K.; Wang, W. Wiredraw: 3d wire sculpturing guided with mixed reality. In Proceedings of the 2017 CHI Conference on Human Factors in Computing Systems, Denver, CO, USA, 6–11 May 2017; pp. 3693–3704.
- <span id="page-15-12"></span>13. Hahm, S.; Maciel, A.; Sumitiomo, E.; Lopez Rodriguez, A. FlowMorph-Exploring the human-material interaction in digitally augmented craftsmanship. In Proceedings of the 24th CAADRIA Conference-Volume 1, Victoria University of Wellington, Wellington, New Zealand, 15–18 April 2019; pp. 553–562. [\[CrossRef\]](http://doi.org/10.52842/conf.caadria.2019.1.553)
- <span id="page-15-13"></span>14. Betti, G.; Aziz, S.; Ron, G. Pop Up Factory: Collaborative Design in Mixed Reality-Interactive live installation for the makeCity festival, 2018 Berlin. In Proceedings of the eCAADe + SIGraDi 2019, Porto, Portugal, 11–13 September 2019.
- <span id="page-15-14"></span>15. Morse, C.; Martinez-Parachini, E.; Richardson, P.; Wynter, C.; Cerone, J. Interactive design to fabrication, immersive visualization and automation in construction. *Constr. Robot.* **2020**, *4*, 163–173. [\[CrossRef\]](http://doi.org/10.1007/s41693-020-00039-4)
- <span id="page-15-15"></span>16. Peng, H.; Briggs, J.; Wang, C.Y.; Guo, K.; Kider, J.; Mueller, S.; Baudisch, P.; Guimbretière, F. RoMA: Interactive fabrication with augmented reality and a robotic 3D printer. In Proceedings of the 2018 CHI conference on human factors in computing systems, Montreal, QC, Canada, 21–26 April 2018; pp. 1–12.
- <span id="page-15-16"></span>17. Chang, T.W.; Hsiao, C.F.; Chen, C.Y.; Huang, H.Y. CoFabs: An Interactive Fabrication Process Framework. In *Architectural Intelligence*; Springer: Singapore, 2020; pp. 271–292.
- <span id="page-15-17"></span>18. Johns, R.L.; Anderson, J.; Kilian, A. Robo-Stim: Modes of human robot collaboration for design exploration. In *Design Modelling Symposium Berlin*; Springer: Cham, Switzerland, 2019; pp. 671–684.
- 19. Kyjanek, O.; Al Bahar, B.; Vasey, L.; Wannemacher, B.; Menges, A. Implementation of an augmented reality AR workflow for human robot collaboration in timber prefabrication. In Proceedings of the 36th International Symposium on Automation and Robotics in Construction, Banff, AB, Canada, 21–24 May 2019.
- <span id="page-15-18"></span>20. Amtsberg, F.; Yang, X.; Skoury, L.; Wagner, H.J.; Menges, A. iHRC: An AR-based interface for intuitive, interactive and coordinated task sharing between humans and robots in building construction. In Proceedings of the International Symposium on Automation and Robotics in Construction, Dubai, United Arab Emirates, 2–4 November 2021; IAARC Publications: Corvallis, OR, USA, 2021; Volume 38, pp. 25–32.
- <span id="page-15-19"></span>21. Eswaran, M.; Bahubalendruni, M.R. Challenges and opportunities on AR/VR technologies for manufacturing systems in the context of industry 4.0: A state of the art review. *J. Manuf. Syst.* **2022**, *65*, 260–278. [\[CrossRef\]](http://doi.org/10.1016/j.jmsy.2022.09.016)
- <span id="page-15-20"></span>22. Inkulu, A.K.; Bahubalendruni, M.R.; Dara, A.; SankaranarayanaSamy, K. Challenges and opportunities in human robot collaboration context of Industry 4.0-a state of the art Review. *Ind. Robot. Int. J. Robot. Res. Appl.* **2021**. [\[CrossRef\]](http://doi.org/10.1108/IR-04-2021-0077)
- <span id="page-16-0"></span>23. Brell-Cokcan, S.; Braumann, J. A New Parametric Design Tool for Robot Milling. In Proceedings of the 30th Annual Conference of the Association for Computer Aided Design in Architecture (ACADIA), New York, NY, USA, 21–24 October 2010; pp. 357–363.
- <span id="page-16-1"></span>24. Braumann, J.; Brell-Cokcan, S. Parametric Robot Control: Integrated CAD/CAM for Architectural Design. In Proceedings of the 31st Annual Conference of the Association for Computer Aided Design in Architecture, Calgary, AB, Canada, 18–20 September 2013; pp. 242–251.
- <span id="page-16-2"></span>25. Schwartz, T. HAL: Extension of a visual programming language to support teaching and research on robotics applied to construction. In *Robotic Fabrication in Architecture, Art and Design*; Brell-Cokcan, S., Braumann, J., Eds.; Springer: Vienna, Austria, 2012; pp. 92–101.
- <span id="page-16-3"></span>26. Microsoft Hololens 2 Mixed-Reality Device. Available online: <https://www.microsoft.com/en-us/hololens> (accessed on 1 July 2022).
- <span id="page-16-4"></span>27. Nancy Is a Lightweight Framework for Building HTTP Based Services on NET and Mono. Available online: <https://nancyfx.org/> (accessed on 1 July 2022).
- <span id="page-16-5"></span>28. Rhino. Inside Technology. Available online: <https://github.com/mcneel/rhino.inside> (accessed on 1 July 2022).
- <span id="page-16-6"></span>29. RhinoCommon. Available online: <https://developer.rhino3d.com/guides/rhinocommon/what-is-rhinocommon/> (accessed on 1 July 2022).
- <span id="page-16-7"></span>30. Mixed-Reality Toolkit Documentation. Available online: [https://docs.microsoft.com/en-us/windows/mixed-reality/mrtk](https://docs.microsoft.com/en-us/windows/mixed-reality/mrtk-unity/)[unity/](https://docs.microsoft.com/en-us/windows/mixed-reality/mrtk-unity/) (accessed on 1 July 2022).
- <span id="page-16-8"></span>31. Stiny, G.; Gips, J. Shape grammars and the generative specification of painting and sculpture. In Proceedings of the IFIP Congress, Ljubljana, Yugoslavia, 23–28 August 1971; Volume 2, pp. 125–135.
- <span id="page-16-9"></span>32. Stiny, G. Introduction to shape and shape grammars. *Environ. Plan. B Plan. Des.* **1980**, *7*, 343–351. [\[CrossRef\]](http://doi.org/10.1068/b070343)
- <span id="page-16-10"></span>33. ARCore—Google Developers. Available online: <https://developers.google.com/ar> (accessed on 1 July 2022).
- <span id="page-16-11"></span>34. ARKit—Apple Developer. Available online: <https://developer.apple.com/augmented-reality/arkit/> (accessed on 1 July 2022).